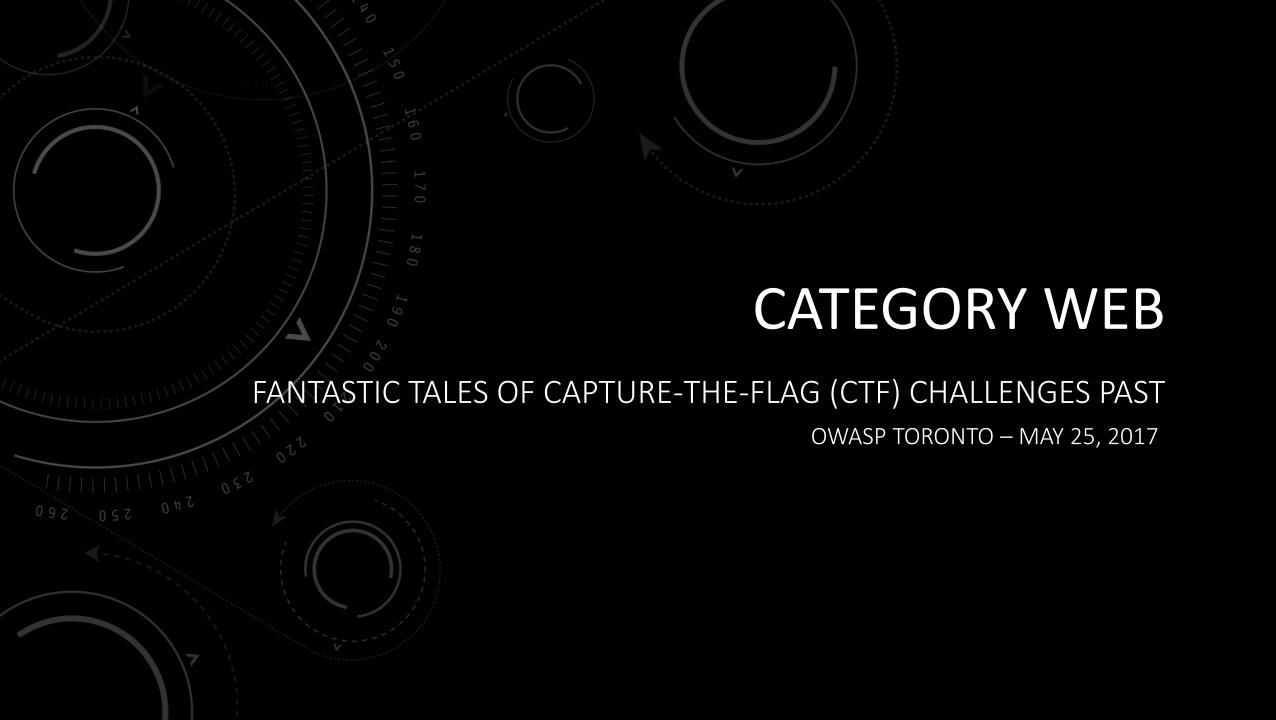

### whoami

- Jamie Baxter (@jmbxtr)
- Independent Information Security Consultant focusing on security assessments [SRNSEC]
- Previously worked in aerospace, government and finance sectors
- CTF'er, pen-tester, appsec, certs [OSCP, OSCE, CISSP, GPEN]
- Course Developer & Instructor for York School of Continuing Studies - Cyber Security Program.
- Team Lead for Bsides Ottawa CTF last 3 years
- Team Captain of "SomeRandomName"

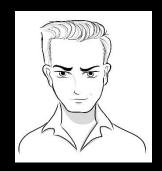

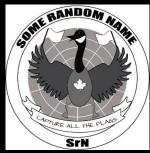

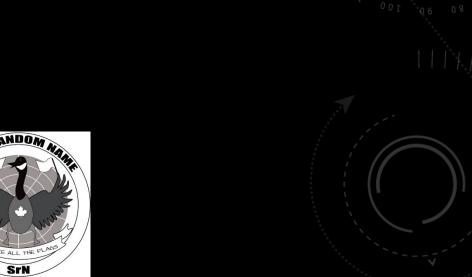

## WHAT'S A CTF

A CTF or Capture the Flag is a computer security competition.

- Jeopardy (Like Ottawa Bsides CTF)
- Attack and Defense
- Quest

The problems will often cross wide range of computer security subject areas such as:

Application Security (IE. Web), Trivia, cryptography, forensics (image, file, memory), binary analysis, reverse engineering, exploit development, mobile security and moar!

Level of a difficulty and focus will vary from event to event. Ex

- EasyCTF/ PicoCTF Introductory Great Place to Start
- CSAW / Bsides Ottawa wide range of problems
- Defcon Heavy Binary Analysis/Exploitation focus

### WHAT'S A WARGAME

A series of primarily individual challenges always available to practice security skills Typically available 24/7/365

- Over the Wire <a href="http://overthewire.org">http://overthewire.org</a> -> BANDIT
- Smash The Stack <a href="http://smashthestack.org/">http://smashthestack.org/</a>
- Microcorruption https://microcorruption.com/
- Ringer Zero <a href="https://ringzer0team.com/">https://ringzer0team.com/</a> (also a collection of many past ctf problems)

Multiple levels, going from easier to harder.

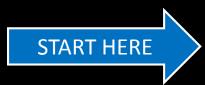

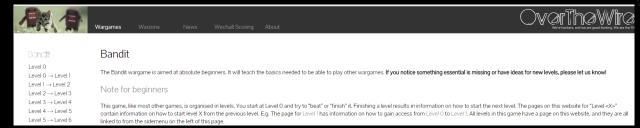

### CTFING THEN AND NOW

- First CTF Defcon 4 1996
- Hundreds of onsite and online events in 2017
- There's a major online CTF almost every weekend
- Global rankings at ctftime.org

NSEC Applied Security Competition in North America

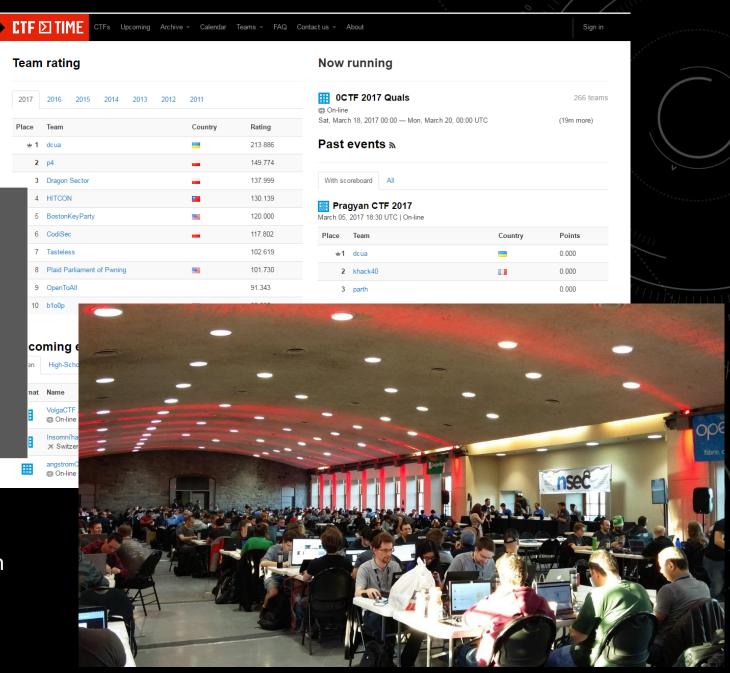

#### A APPROACH FOR CTF WEB PROBLEMS

#### Reconnaissance

- Service Scan
- Spider (Manual or Automated)
- Directory And File Enumeration
- Common Files
- robots.txt, .git repos, editing artifiacts (.index.php, index.php~)
- Enumerate Features (login page, file upload page, file browsing, database)
- Anything Weird?
- Odd Server Headers
- Commets in Source Code
- Parameters

#### Mapping

- Identify sources of users controllable input
- Headers
- Cookie Parameters
- Hashes
- Base64 Encoded
- File Uploads
- Forms
- Parameters (POST / GET)
- Identify Any Crypto Use
- Use of Databases
- XSS Related Challenge
- Other functionality (Templates, XML Processing, Deserialization)

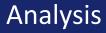

- Dynamic Analysis
  - Fuzzing
    - Polygots
    - Payload Lists
    - Bit Flipper
    - Brute Forcers
  - XXE Testing
  - Template Testing
  - Deserialization Testing
- Static Analysis
  - Code Review
  - Research

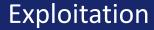

- Payload Construction
- Evasions
- Find the Flag!

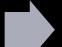

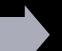

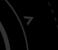

### TOOLS OF THE TRADE

- Proxy (Burp, Zap)
- A Good Database of Test Strings (SecLists, Fuzzdb)
- Dirb
- FeatherDuster
- XOR-Tool
- Custom Python Scripts
- Sqlmap
- Speciality Tools as needed (XXE, SAML Testing, Deserialization Payloads)
- Other Browser Plugins (ProxySwitch, Cookie Editor)

# A BASIC 101 CHALLENGE – EASYAUTH

A CHALLENGE FROM BSIDESSF 2017

| Please log in!                     |                                                                                |
|------------------------------------|--------------------------------------------------------------------------------|
| Username:                          |                                                                                |
| Password:                          |                                                                                |
| Log in!                            |                                                                                |
| Note: bruteforcing is NOT required | d or allowed here, and could result in a ban! <sub>Hint: try guest/guest</sub> |

\*Challenge from BsidesSF 2017

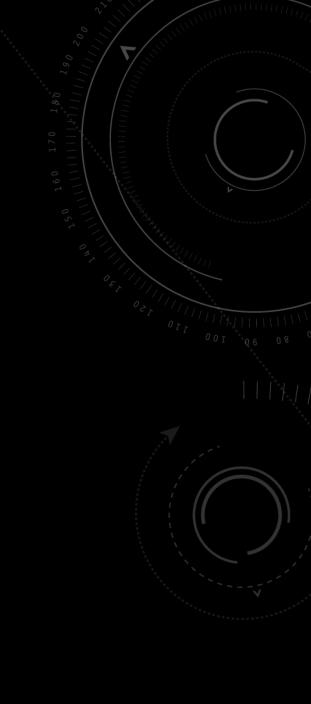

# WARMING UP (EASYAUTH)

#### Login successful!

Setting cookie: auth=username=guest&date=2017-02-13T10:55:01+0000&

Click here to continue!

#### Welcome back, guest!

It's cool that you logged in, but unfortunately we can only give the flag to 'administrator'. :(

Log out

### WARMING UP (EASYAUTH)

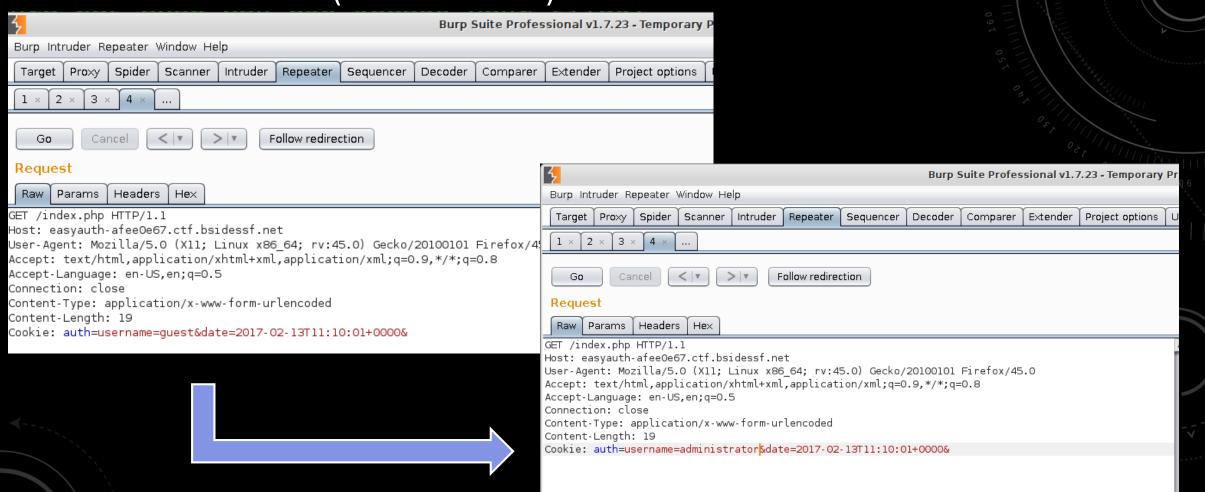

### A BASIC 101 CHALLENGE

#### Welcome back, administrator!

Congratulations, you're the administrator! Here's your reward:

FLAG:0076ecde2daae415d7e5ccc7db909e7e

Log out

#### More Writeups

https://github.com/ctfs/write-ups-2017/tree/master/bsidessf-ctf-2017/web/easyauth-30

```
$cookie = $_COOKIE['auth'];
 $pairs = explode('&', $cookie);
 $args = array();
 foreach($pairs as $pair) {
 if(!strpos($pair, '='))
   continue;
  list($name, $value) = explode('=', $pair, 2);
  $args[$name] = $value;
 $username = $args['username'];
 print "<h1>Welcome back, $username!</h1>\n";
if($username == 'administrator') {
  print "Congratulations, you're the administrator! Here's your
reward:\n";
  print "" . FLAG . "\n";
 } else {
  print "It's cool that you logged in, but unfortunately we can only
give the flag to 'administrator'. :(\n";
```

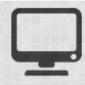

#### **BSides Network Monitor**

This state of the art network monitor allows you to quickly check if a challenge server is up or down! Enter an IP below in order to check.

127.0.0.1

Submit

This challenge is up! The IP address 127.0.0.1 is alive.

PING 127.0.0.1 (127.0.0.1) 56(84) bytes of data. 64 bytes from 127.0.0.1: icmp\_seq=1 ttl=64 time=0.018 ms 64 bytes from 127.0.0.1: icmp\_seq=2 ttl=64 time=0.019 ms

--- 127.0.0.1 ping statistics --2 packets transmitted, 2 received, 0% packet loss, time 999ms
rtt min/avg/max/mdev = 0.018/0.018/0.019/0.004 ms

- Simple application to ping
- Two blacklist filters
- Several solutions possible

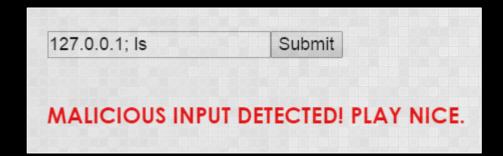

- Two filters:
  - Inbound commands filtered for the words/characters in \$badwords
  - Outbound results filtered for the word 'FLAG' OH NOES DLP!

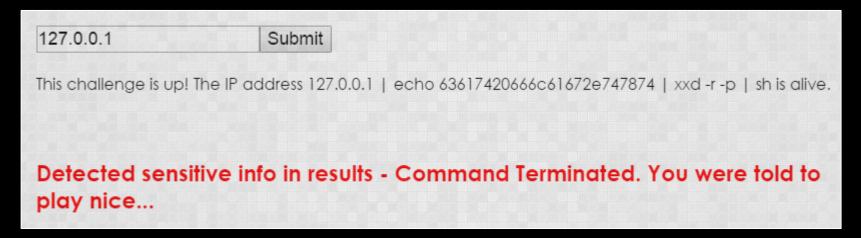

```
$badwords = array('cd','ls','cat','exec',';','&','more','file', 'head', 'less', 'od', 'tail', '$', '
xargs', 'print', '=','awk','grep','||', 'strings', 'binwalk');
```

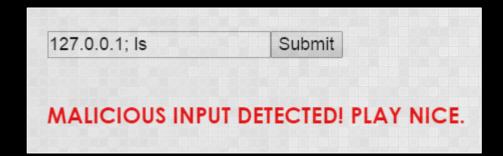

- Two filters:
  - Inbound commands filtered for the words/characters in \$badwords
  - Outbound results filtered for the word 'FLAG' OH NOES DLP!

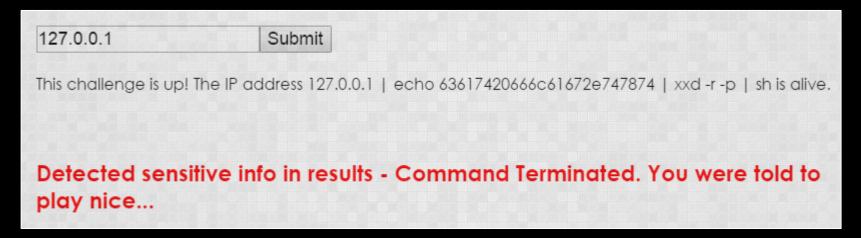

```
$badwords = array('cd','ls','cat','exec',';','&','more','file', 'head', 'less', 'od', 'tail', '$', '
xargs', 'print', '=','awk','grep','||', 'strings', 'binwalk');
```

- Intended Solution:
- The initial proof of concept for this challenge involved using a hexdump of the 'cat flag.txt' command and sending the decoded result to sh
- We saw different solutions than this

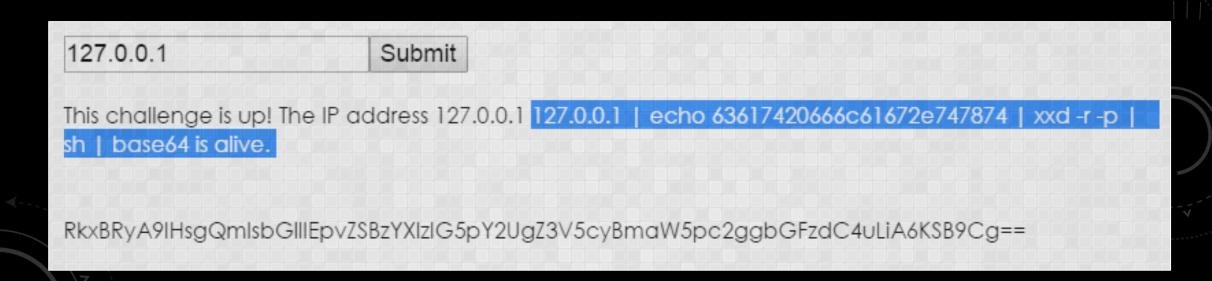

# CHALLENGE #1 - REMEMBER ME?

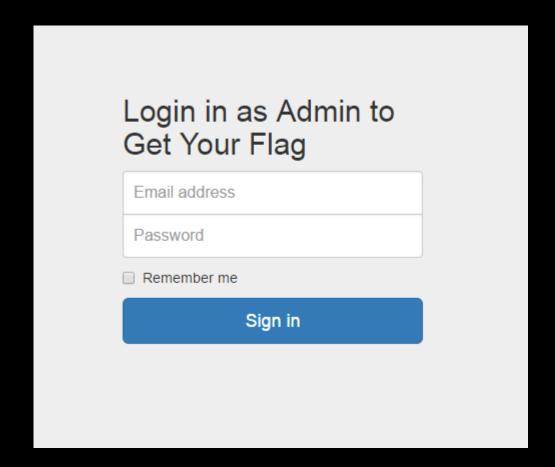

#### **Intended Solution**

- Google access\_level and valid\_account hashes to determine it is for guest / false
- Generate hashes for admin and true
- Perform session fixation to elevate privedges
- Get Flag!

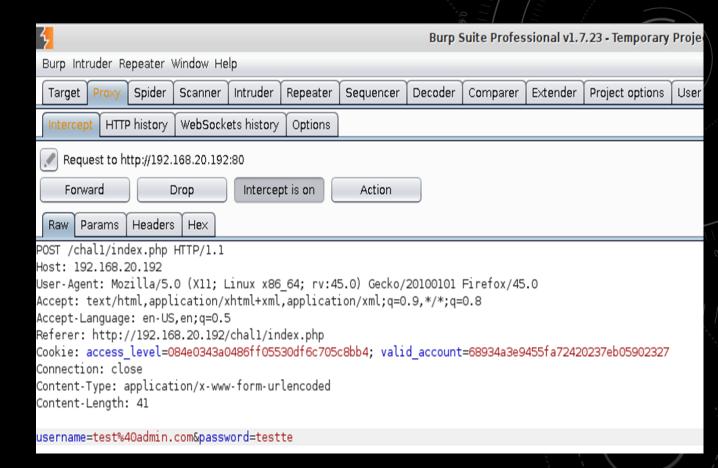

# CHALLENGE #2 — CATCH ME IF YOU CAN

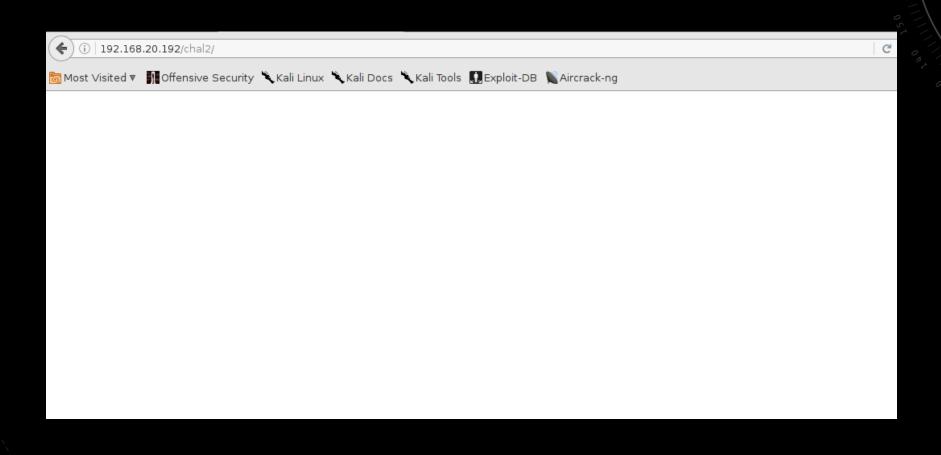

# CHALLENGE #2 — CATCH ME IF YOU CAN

#### **Intended Solution**

- Examine page source to find comment referring to admin.php
- Attempt to access admin.php and get redirected.
- Prevent redirecation and scroll down admin.php to find command injection
- Locate flag and read
- (Inspired by NSEC 2017 Challenge Botnet Controller)

# CHALLENGE #3 — CYBER FILE VAULT

A vault so secure not even you can access your files!

HALP - I broke the link to my flag, please help me get it back

- MyPreciousFlag.txt
- GuideToBeingACyberThoughtLeaderIn30DaysOrLess.txt
- AutomatedCyberToolsAndU.txt
- GameOfCybers.txt

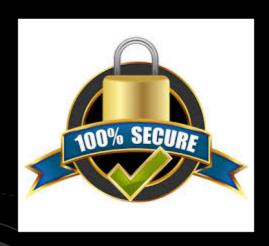

# CHALLENGE #4 – HACKERNAME GENERATOR

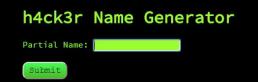

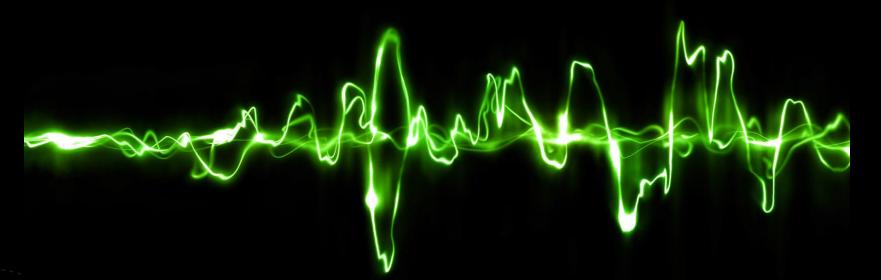

Hint http://phrack.org/issues/69/1 2.html

### HOW DO I GET STARTED

- "Solo" CTFs (especially ones like PicoCTF & EasyCTF)
- Review Past Writeups (https://github.com/ctfs)
- Reddit /r/OpenToAllCTFteam has a ongoing team
- Play Online
  - Vulnhub.com
  - ringzer0team.com
  - Smashthestack.org
  - overthewire.org (Start with BANDIT)
- Look out for one off challenges
- If you're at a SANS event be sure to participate in netwars

# WHAT'S COMING UP

- Google CTF June 16
- SECUINSIDE CTF Quals 2017 July 1
- CSAW CTF September
- Any Many Others